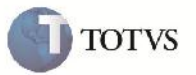

### **Melhoria Tela de Ocorrências**

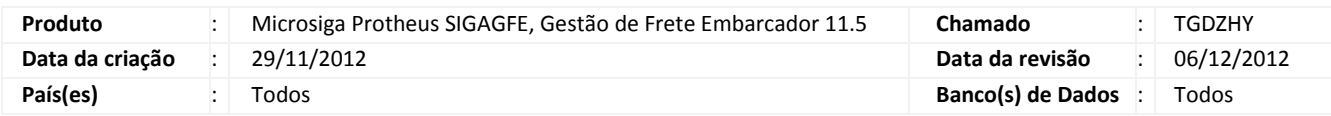

## Importante

Implementada melhoria na tela de cálculos relacionados, onde não eram mostrados os cálculos e e na consulta de documentos de carga na visualização de ocorrências, onde ocorria uma instabilidade no acesso a janela.

#### **Procedimento para Implementação**

O sistema é atualizado logo após a aplicação do pacote de atualizações (Patch) deste chamado.

#### **Procedimento para Utilização**

- 1. Dentro do SIGAGFE realizar o cadastro de um novo Documento de Carga com Romaneio e Cálculo;
- 2. Em seguida, acessar o menu Atualizações > Movimentação > Ocorrências > Ocorrencias;
- 3. Fazer a inclusão de uma nova Ocorrencia, vinculando com o Documento de Carga criado anteriormente;
- 4. Na tela de visualização das ocorrências, ir em Ações Relacionadas > Aprovar/Reprovar;
- 5. Cadastrar um motivo para Aprovação, clicar em Ok;
- 6. Na janela para inclusão de um novo valor para o frete, cadastrar um novo valor;
- 7. Novamente na tela de visualização das Ocorrencias, selecionar a Ocorrencia cadastrada, e em seguida ir em Visualizar;
- 8. Na Aba Cálculos de Frete, verificar que os cálculos são mostrados;
- 9. Acessar o menu Ações Relacionadas > Cons. Doc. Carga;
- 10. Verificar que não ocorre mais erro e todas as informações são mostradas corretamente.

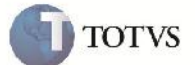

# **Informações Técnicas**

Г

Г

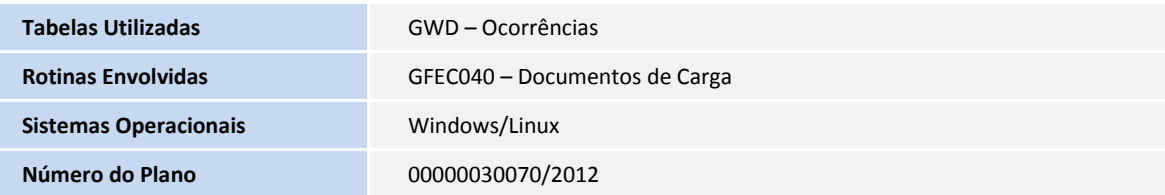